# Baystate min Health

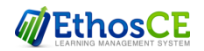

#### CONTINUING INTERPROFESSIONAL EDUCATION

## **Instructions for Attendance, Evaluation, Credit and Transcript**

## Each RSS/Grand Round session has a unique **6 letter** Attendance Code provided at the course. **National Initiative VII Meeting One - FUPSUG**

## **Step 1: Text Attendance Code to 413-200-2444**

You will receive a text and email confirmation of your attendance with the link to complete the evaluation and claim credit.

## **Step 2: Complete evaluation and claim credit** (from your smartphone, tablet or computer)

From the text or email received, Click the link to the session/course If you did not receive the text or email link, simple log on to [education.baystatehealth.org](https://education.baystatehealth.org/)

**Login** with your Baystate Network ID and password OR if you do not have an EN or PN with the Username and password you created as a visitor.

From the course page, scroll to the bottom and

- Click **TAKE COURSE**
- Click **EVALUATION** (in Course Progress box) then **START** to complete the evaluation
- Click **Submit**
- Click **CREDIT** (in Course Progress box) then **START**
- Select appropriate **Credit Type** offered for *your profession Physicians***:** AMA PRA Category 1 Credit *Nurses***:** ANCC Contact Hours
	- *ALL Others:* BCIPE Instructional Hours*(unless other applicable professional credits are available)*
- Check the box stating *"I agree that I am only claiming credit commensurate with the extent of my participation in the activity."*
- Click Submit

Credit is then awarded

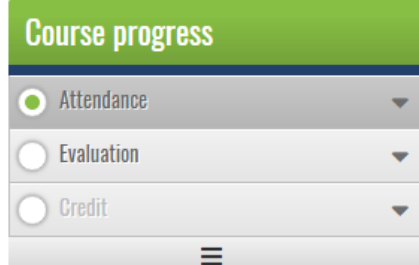

## **Step 3: View/print Transcript**

If you have not already done so, log in to [www.education.baystatehealth.org](file:///C:/Users/James-PC/Documents/NATIONAL%20INITIATIVE%20VII/MEETING%20ONE/CIPE/www.education.baystatehealth.org)

Click **My Account** (upper right hand corner)

Click **My Activities** tab (opens the following)

- *Completed Activities* tab contains all your credit earned through Dec 31, 2017. Credits for **Regional Conferences** you attend(ed) will also be in this tab.
- *Pending Activities* tab contains any sessions you attended that are still awaiting completion.

*Session Credit* tab contains your RSS/Grand Rounds credits earned as of January 1, 2018.

To print or save your transcript, click **Download PDF** in **each tab**. (Completed activities and Session Credit)